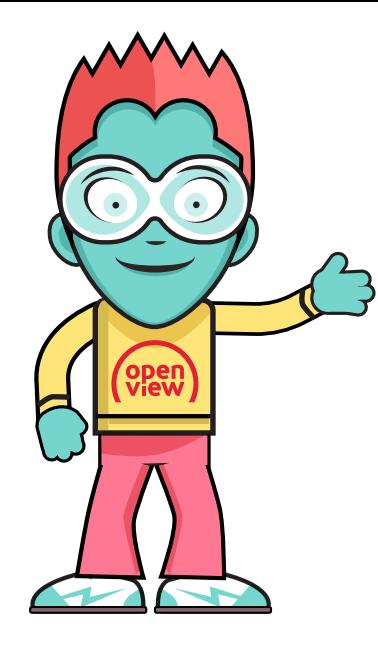

## **HOW TO ACTIVATE**

Once your decoder has been installed, completed scanning and channel 100 is playing, you will need to activate it. Please follow these steps:

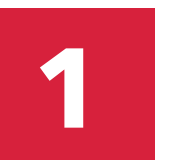

Press the 'HELP' button on your Openview remote control to display the help screen.

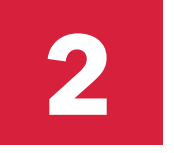

Write down your STB number.

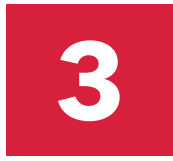

Press 'EXIT' on your remote control to return to channel 100.

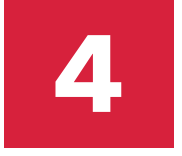

Dial the number on the bottom right-hand corner using a cellphone \*120\*6843\*1# and follow the prompts. Use your STB number to complete your decoder activation.

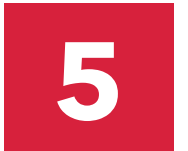

Your decoder may reboot and update its software during the activation. Please allow a few minutes for this.

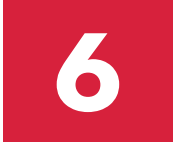

Once your decoder has been activated, you can use 'P+' and 'P-' or 'P<sup>+</sup>' or 'P<sup>+</sup>' buttons on your remote control to change channels.

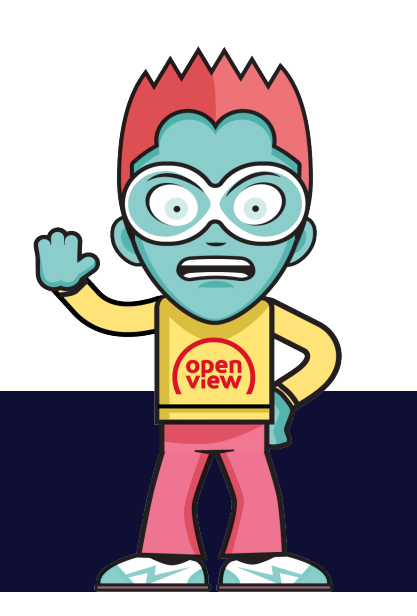

**100**

**CHANNEL** 

It may take up to 5 minutes to view your Openview channels once the decoder has been activated.